**Musicline**

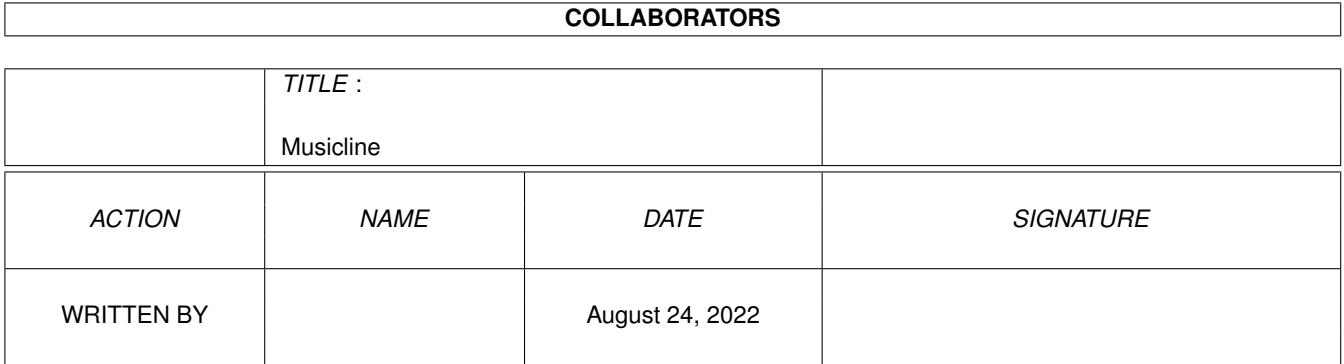

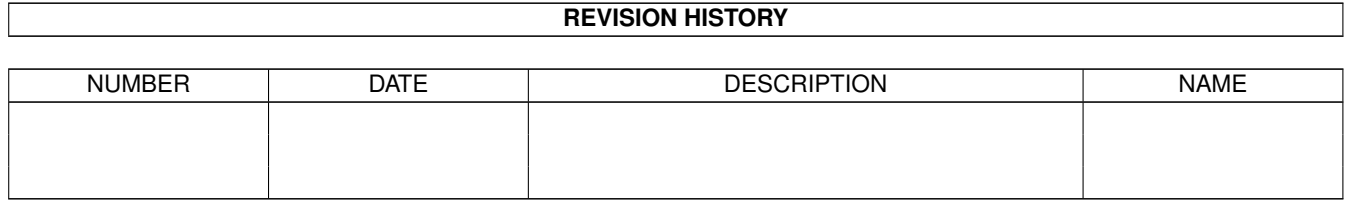

# **Contents**

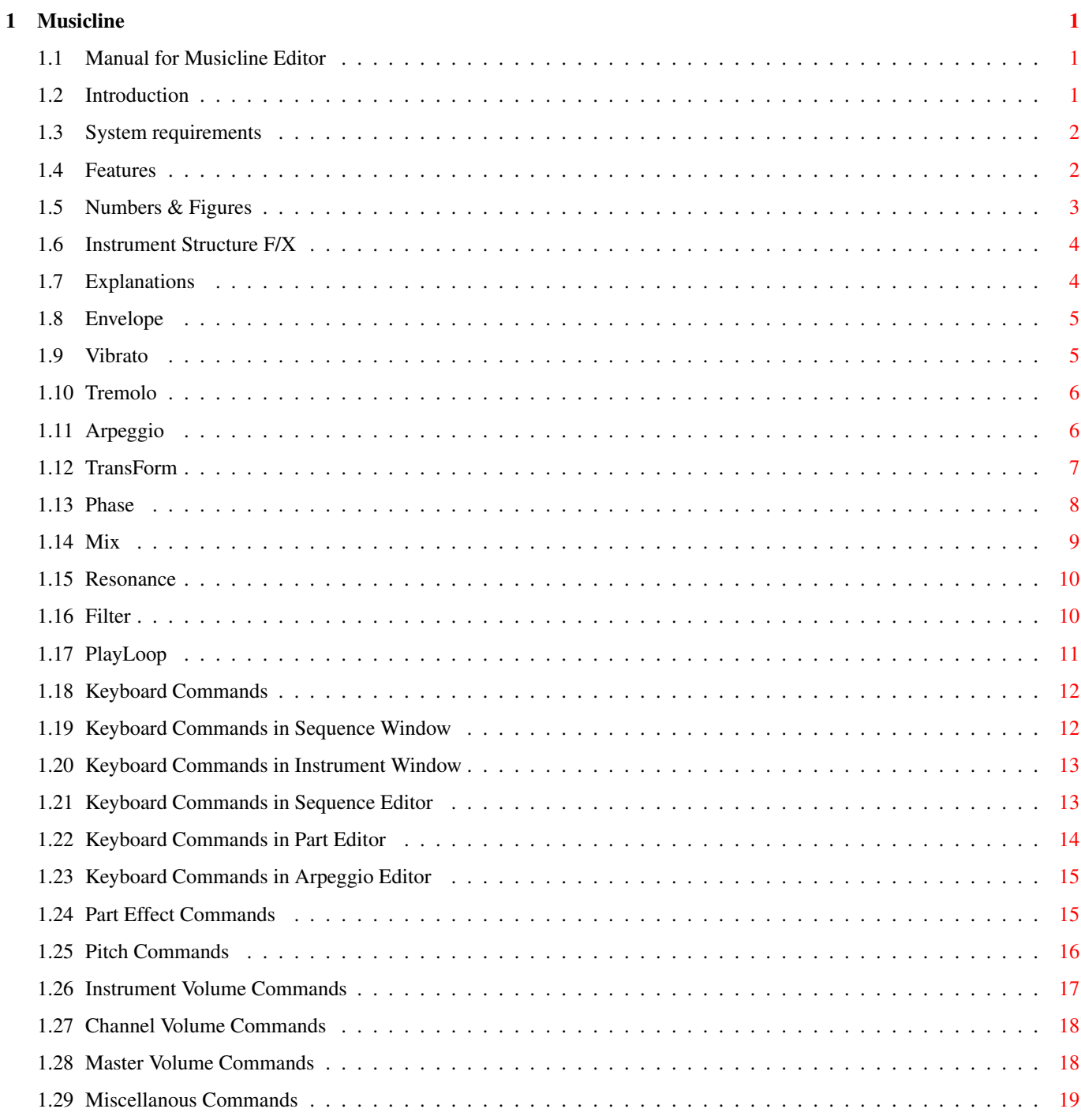

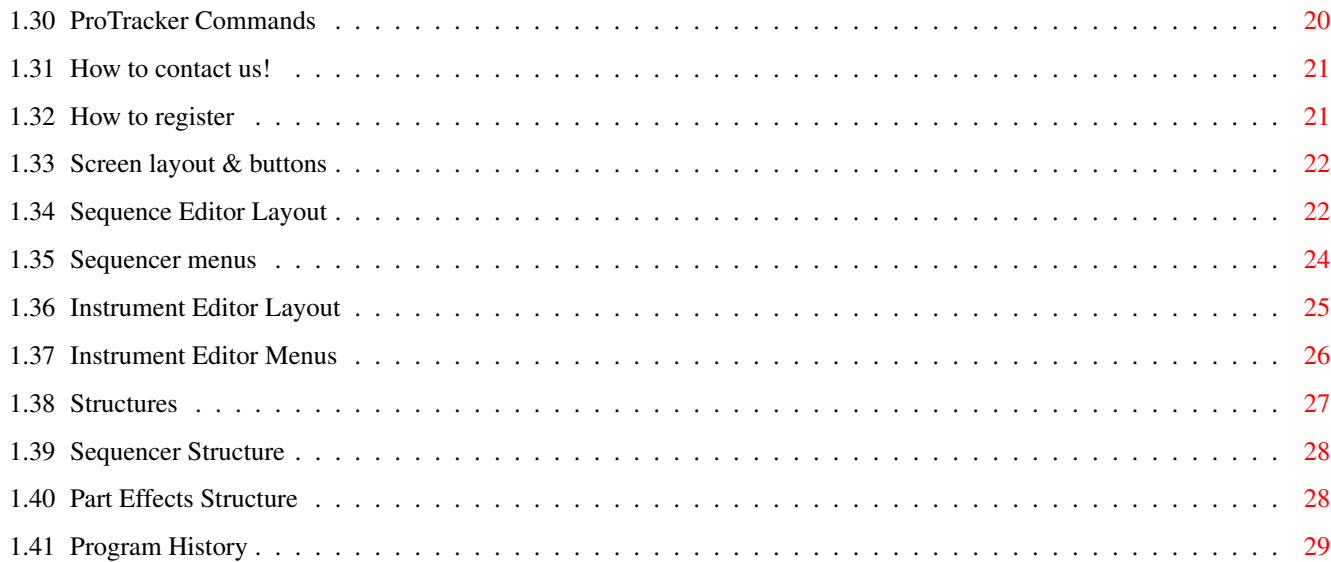

## <span id="page-4-0"></span>**Chapter 1**

# **Musicline**

#### <span id="page-4-1"></span>**1.1 Manual for Musicline Editor**

Manual for Musicline Editor V1.10+

Introduction System requirements Features Numbers & Figures Screen layout & buttons Seq & Part Structures Keyboard Commands Instrument Structure F/X Part Effect Commands How to contact us! How to register Program History

## <span id="page-4-2"></span>**1.2 Introduction**

Welcome to a new era in music-making!

Here you've got it! The result of almost 4 years of hard coding, idea-testing & bugfixing:

 $\mathcal{L}_\mathcal{L} = \{ \mathcal{L}_\mathcal{L} = \{ \mathcal{L}_\mathcal{L} = \{ \mathcal{L}_\mathcal{L} = \{ \mathcal{L}_\mathcal{L} = \{ \mathcal{L}_\mathcal{L} = \{ \mathcal{L}_\mathcal{L} = \{ \mathcal{L}_\mathcal{L} = \{ \mathcal{L}_\mathcal{L} = \{ \mathcal{L}_\mathcal{L} = \{ \mathcal{L}_\mathcal{L} = \{ \mathcal{L}_\mathcal{L} = \{ \mathcal{L}_\mathcal{L} = \{ \mathcal{L}_\mathcal{L} = \{ \mathcal{L}_\mathcal{$ 

Musicline Editor!

What we've come up with is a flexible, powerful  $\&$  easy-to-use musiceditor for the Commodore Amiga systems which, we're sure, will KILL the competition and change the way Amigamusic sounds forever! Well, let's not brag about this proggy too long and get to the important stuff instead. For starters, this is NOT any Sound-, Noise-, Pro-, Spin-, Cyber-, Melon-

and whateverelse-tracker clone, it IS a completely different type of music editor! Therefor, contrary to some peoples belief, it will NEVER be alike 'ProTracker'. Not in the editor looks, nor in the instrument effects and approximately everything else!

DISCLAIMER: YOU WILL USE MUSICLINE EDITOR AT YOUR OWN RISK! WE WILL NOT BE RESPONSIBLE FOR ANYTHING THAT MIGHT HAPPEN WHILE OR AFTER USING MUSICLINE EDITOR! IF SOMETHING OF YOUR HARD- OR SOFTWARE BECOMES BROKEN, THEN WE WILL NOT BE RESPONSIBLE FOR ANY REPLACEMENTS OR COSTS CONCERNING REPAIR OR NEW PURCHASE!

This program is tested alot, so we doubt that anything will go wrong. But, if it does, please let us know!

[END]

#### <span id="page-5-0"></span>**1.3 System requirements**

System requirements:

A Commodore Amiga based system with at least Kickstart v2.0.

Preferred hardware:

At least an A1200 with fastmem and a processor upgrade (to be able to use all effects at the same time in all channels, you'll need a pretty quick machine...) to get it to run at full speed.

[END]

#### <span id="page-5-1"></span>**1.4 Features**

Features:

4/8 channels 5 octaves 1024 parts 128 steps maximum part length (flexible) 256 sequencer steps 255 instruments

255 wavesamples Separate sequencelist for each channel Realtime part transpose Separate speed/groove in each channel 127kb maximum sample-size 5 effects per notestep 256 subtunes per module Flexible instrument structure: Each wavesample can be used in multiple instruments 16/32/64/128/256 bytes waveform length for realtime effects  $V \cap \mathbb{L}$ Semitone Finetune Auto glide Transposable on/off Envelope (ADSR; Attack, Decay, Sustain, Release) Vibrato Tremolo Arpeggio (with multiple subeffects) Realtime waveform effects: Transform Phasing Mix (can be used as a Chorus) Resonance Filter (resonance & normal) Animation (create a sample of your synthetic sound) Playloop (put realtime effects on samples, like phasing & timestretch etc.) Sample start & end offset Loop (multiple directions) Protracker module loading compatible Info page

[END]

#### <span id="page-6-0"></span>**1.5 Numbers & Figures**

As most of you probably have noticed, all numbers except the BPM value are shown in hexadecimal figures. This is because of the lack of space. It may be a bit strange to work with if you're not used to it, but you will soon realize that it's not that hard to work with it once you get the hang of it. To explain this briefly: The big difference between the decimal(#) & the hexadecimal(\$) system is that while the decimal system has the base of 10  $(0-9)$  and then it starts over, but with a 1 in front of the other figures  $(10-19, 20-29 \text{ etc.}$ ..)), the hexadecimal system has the base of 16 and uses A-F to extend before it restarts  $(0-9, A, B, C, D, E, F$  and  $10-1F$ ,  $20-2F$  and so on...). F ex: to get the hex value if the dec value is #10, then it's \$0A, #11=\$0B, #32=\$20 etc. You see, it's not that hard! On some occasions, we use the numbers to produce both positive & negative results, like in the transpose column for instance. If you want to transpose a part up by 5 steps, just type 05 in the transpose column and if you want to transpose a part down by 5 steps, type FB. Ex: FB, FC, FD, FE, FF, 00, 01, 02, 03, 04, 05  $= -5, -4, -3, -2, -1, 00, +1, +2, +3, +4, +5$  and so on. Therefor, in some effects, \$80 will respond to -128 and \$7F to +127.

#### <span id="page-7-0"></span>**1.6 Instrument Structure F/X**

Instrument Structure F/X

Explanations Envelope Vibrato Tremolo Arpeggio TransForm Phase Mix Resonance Filter PlayLoop

#### <span id="page-7-1"></span>**1.7 Explanations**

The number within brackets ([]) show possible values for that variable. When we state '..the amount of frames...' you can calculate like this: if the speed is set to 6 then it takes 6 frames to complete one step, the Tempo value is how long one frame should be (\$7D=50 frames/second). F.ex if you set a [D len]-value to \$0C and the tune speed is 6 then it takes two note steps to reach the Decay value from the Attack value.

In almost all effects, these three variables, will pop up: Start, Repeat & RepEnd. They work in all cases like this: First, FROM the Start value, TO Repeat, TO RepEnd & then it loops between Repeat & RepEnd forever unless there is a 'Turns' value, then it will loop that amount of times. These effects are all BiDirectional (that means, the counters will go from one point and then backwards to the next) except the Mix effect, which also can be used Oneway.

 $*-----*-----*$ 

These effects are very complex, so it's not easy to explain them completely.

Therefor, these explanations will be short, but as thorough as possible. The most effective way to get used to the effects is, as always, to try them out for yourselves. Look out in some magazines (both paper- & diskmags!) for tutorials about the program. We will also try to include such tutorials on this disk, when we've got the time.

[END]

#### <span id="page-8-0"></span>**1.8 Envelope**

Envelope:

Envelope consists of four elements: Attack, Decay, Sustain & Release (ADSR). When you play a sound, it goes through all the four of these elements like this: NoteOn -> fade to [A vol] with the speed of [A len] -> fade to [D vol] with the speed of [D len] -> fade to [S vol] with the speed of [S len] -> fade to [R vol] with the speed of [R len]. If you have [Hold Sustain] turned on then it goes like this: NoteOn -> [A vol]/[A len]  $\rightarrow$  [D vol]/[D len]  $\rightarrow$  [S vol]/[S len]  $\rightarrow$  hold at [S vol] until key is released (in keyboard play mode) or part effect 4600 is used.

```
[Normal Sustain/Hold Sustain]
A vol: [00-40] = The volume which the Attack will reach.
D vol: [00-40] = The volume which the Decay will reach.
S vol: [00-40] = The volume which the Sustain will reach.
R vol: [00-40] = The volume which the Release will reach.
A len: [01-FF] = # of frames it takes to reach the value in [A vol].
D len: [01-FF] = # of frames it takes to reach the value in [D vol].
S len: [01-FF] = # of frames it takes to reach the value in [S vol].
R len: [01-FF] = # of frames it takes to reach the value in [R \text{ vol}].
```
An example of how a sound envelope can look like:

[Normal Sustain] A vol: [40] 40 +---+ D vol:  $[40]$  30 | |\ S vol: [20] 20 | | +-- R vol:  $[00]$  10 | | | \ (each char equals \$10 units) A len: [01] 00 | | | --+ D len: [30] | | | | | S len: [10] vol A D S R R len: [50]

[END]

### <span id="page-8-1"></span>**1.9 Vibrato**

Vibrato:

Vibrato is a slight pitch shift which makes the sound tremble.

```
Speed: [00-FF] = The Speed of the Vibrato (how fast it should vibrate).
    Depth: [00-FF] = The Depth (how much it should vibrate).
   Attack: [00-FF] = # of frames it takes to reach the value in [Depth].
    Delay: [00-FF] = # of frames it should wait before starting the Vibrato.
Wave Type: [Sine/RampDown/SawTooth/Square] = Vibrato Type.
Direction: [Downward/Upward] = Vibrato Direction.
```
## <span id="page-9-0"></span>**1.10 Tremolo**

```
Tremolo:
```
Tremolo is a slight volume shift which makes the sound tremble. Speed: [00-FF] = The Speed of the Tremolo (how fast it should vibrate). Depth: [00-FF] = The Depth (how much it should vibrate). Attack: [00-FF] = # of frames it takes to reach the value in [Depth]. Delay: [00-FF] = # of frames it should wait before starting the Tremolo. Wave Type: [Sine/RampDown/SawTooth/Square] = Tremolo Type. Direction: [Downward/Upward] = Tremolo Direction.

[END]

#### <span id="page-9-1"></span>**1.11 Arpeggio**

Arpeggio:

Arpeggio is a sort of 'sub-part' in which you can create a sequence of effects which should modify the sound of an instrument. F ex, you can use the arpeggio to play complex scales with just one note and transpose them just by playing another note.

```
Table: [00-FF] = Which ArpList to use.
      Speed: [00-1F] = The Speed of the ArpList (Same values as in the seq.)
     Groove: [00-1F] = The Groove of the ArpList (Same values as in the seq)
      Edit: [On/Off] = Editing On/Off. Edit must be Off to play the ArpList.
  [Transpose/FixNote] = Edit a Transpose value or a Fixed note.
Zero Note: [C-1->B-5] = The base note to be used while editing the ArpList.
```

```
00 --- 00 0xy 0xy
       \setminus \setminus \setminus \setminus \setminus See zeros before...
        \ \ \ Effect parameters
          \ \ \ Effect number
            \ \ WaveSample
             \ Transpose value/FixNote/Note command
        Position
```
Note commands

JMP: Jump to a position, used like this: 00 00 00 0xy 0xy 01 03 00 0xy 0xy 02 05 00 0xy 0xy 03 07 00 0xy 0xy 04 0C 00 0xy 0xy 05 J01 05 0xy 0xy 06 END 00 0xy 0xy J01 05  $\Delta$ \ Repeat 5 times then go on... Jump to step 01 END: End the ArpList Arpeggio Effect Commands 1xx SlideUp : speed [00-FF] = Slide pitch Up with selected

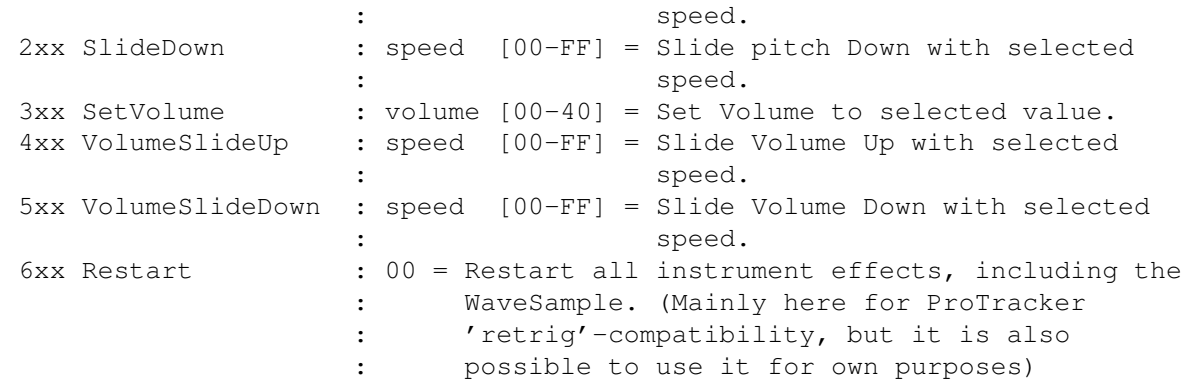

[END]

## <span id="page-10-0"></span>**1.12 TransForm**

TransForm:

TransForm is used to morph between up to 6 WaveForms. Notice that no matter which waveform length you use, these values will always refer to the full length (\$100=#256 bytes) of the wave. The Start/Repeat/RepEnd values will change according to how many waves you have chosen to transform through. The sound will transform FROM the Start position TO the RepEnd position just to continue to the Repeat and loop between Repeat & RepEnd as many times as you have set in Turns.

```
Start: [000-500] = The start position (different depending on how many
                      TransForm waves selected).
  Repeat: [000-500] = The repeat from position (see above).
  RepEnd: [000-500] = The repeat to position (see above).
   Speed: [000-0FF] = The speed of the TransFormation.
   Delay: [000-0FF] = # of frames to wait before starting the TransFormation
Turns/Spd: [000-0FF] = When set to Turns (Step:Off), it is the amount of
```
times the TransFormation will turn between Repeat & RepEnd. The TransFormation will start counting with the travel from Start to repeat and take the value 1. Then it will add one each turn it takes. This means, that a setting of 2 will make the TransFormation go FROM Start TO Repeat and then TO Repend, while 4 will do the same + an additional turn between RepEnd & Repeat and back again. Setting Turns to 0 will make the TransFormation loop between Repeat & RepEnd forever. When set to Speed (Step:On), it will function as a second Speed counter which is invoked whenever you play a new note. If the Speed value is between 00-7F, then the TransFormation will continue from the current value up to the max value possible (i.e. if you've got 5 TransForm waves, the max value will be 500 and if you've got 1 TransForm wave, the max value will be 100 just like you have no wave to TransForm to at all.). If the Speed value is between FF-80, the TransForm will ofcourse continue from the current value down to the min value (which, ofcourse, always is 0). Init: [On/Off] = If On, start from beginning of TransFormation when a

- new note is played. If Off, it will continue from the current value.
- Step: [On/Off] = If On, Turns will shift to Speed and the effect will not update as usual. When you play a note and the speed is set to 0, the TransFormation will hold at that position until you play the next note. If the Speed value (Turns/Speed that is...) is set to 0, the current wavepart is played, but if there is any value set, the second Speed counter is invoked and starts its way towards its destination until you play the next note just to return to the place where the first counter is.

Add: Choose which WaveForms which shall be used in the TransFormation. Clr: Clear Waves 1-5.

Waves 1-5: [Any one of the WaveForms loaded] = Waves used in TransFormation.

[END]

#### <span id="page-11-0"></span>**1.13 Phase**

Phase:

Phase creates a more 'alive' sound by modulating the WaveForm.

Start: [00-FF] = The start position. Repeat: [00-FF] = The repeat from position. RepEnd: [00-FF] = The repeat to position. Speed:  $[00-FF] = The speed of the Phase.$ Delay:  $[00-FF] = #$  of frames it should wait before starting the Phase. Turns/Spd: [00-FF] = When set to Turns (Step:Off), it is the # of times the Phase will go between the three points, Start, Repeat & RepEnd. 0 will repeat forever. When set to Speed (Step: On), it will function as a

second Speed counter which is invoked whenever you play a new note. If the Speed value is between 00-7F, then the Phase will continue from the current value up to the max value possible (FF) and if the Speed value is between FF-80, the Phase will ofcourse continue from the current value down to the min value (0). Type: [Low/Med/High/Old] = Different strength of the Phase effect. Init: [On/Off] = If On, start from beginning of Phase when a new note is played. If Off, it will continue from the current value. Step: [On/Off] = If On, Turns will shift to Speed and the effect will not update as usual. When you play a note and the speed is set to 0, the Phase will hold at that position until you play the next note. If the Speed value (Turns/Speed that is...) is set to 0, the current wavepart is played, but if there is any value set, the second Speed counter is invoked and starts its way towards its destination until you play the next note just to return to the place where the first counter is. Fill: [On/Off] = Instead of just compressing the WaveForm and fill the rest of it with zero, this option will fill out the rest with the WaveForm itself.

[END]

#### <span id="page-12-0"></span>**1.14 Mix**

Mix:

Mix is used to mix two WaveForms, but can also be used as a Chorus. Start: [00-FF] = The start position. Repeat: [00-FF] = The repeat from position. RepEnd: [00-FF] = The repeat to position. Speed: [00-FF] = The speed of the Mix. Delay:  $[00-FF] = #$  of frames it should wait before starting the Mix. Turns/Spd: [00-FF] = # of times the Mix will go between the three points, Start, Repeat & RepEnd. 0 will repeat forever. Init: [On/Off] = If On, start from beginning of Mix when a new note is played. If Off, it will continue from the current value. Step: [On/Off] = If On, Turns will shift to Speed and the effect will not update as usual. When you play a note and the speed is set to 0, the Mix will hold at that position until you play the next note. If the Speed value (Turns/Speed that is...) is set to 0, the current wavepart is played, but if there is any value set, the second Speed counter is invoked and starts its way towards its destination until you play the next note just to return to the place where the first counter is. Buff: [On/Off] = Takes the value in the last buffer and remixes it into the current buffer. Counter: [One-Way/Two-Way] = What way the counter will choose when it

reaches the end position. One-Way: Start over. Two-Way: Go back the other direction. Set: Choose which WaveForm which shall be used to Mix the WaveSample. If there isn't any WaveForm selected, it will Mix with itself. Clr: Clear Mix Wave. Mix Wave: [Any one of the WaveForms loaded] = What wave to Mix with. Boost: [On/Off] = Will enhance the waveform amplitude (NOTE! This option has no overshoot check (if it would have, it would take a LOT more CPU-time). This means that on some occasions, there can be sudden distortions of the sound when it peaks over the edges.).

```
[END]
```
## <span id="page-13-0"></span>**1.15 Resonance**

Resonance:

```
Amp: [00-FF] = The Resonance amplitude.
   Start: [00-FF] = The start position.
  Repeat: [00-FF] = The repeat from position.
  RepEnd: [00-FF] = The repeat to position.
    Speed: [00-FF] = The speed of the Phase.
   Delay: [00-FF] = # of frames it should wait before starting theResonance
Turns/Spd: [00-FF] = # of times the Resonance will go between the three
                    points, Start, Repeat & RepEnd. 0 will repeat forever.
     Init: [On/Off] = If On, start from beginning of Resonance when a new
                     note is played. If Off, it will continue from the
                      current value.
    Step: [On/Off] = If On, Turns will shift to Speed and the effect will
                      not update as usual. When you play a note and the
                      speed is set to 0, the Resonance will hold at that
                      position until you play the next note. If the Speed
                      value (Turns/Speed that is...) is set to 0, the
                      current wavepart is played, but if there is any value
                      set, the second Speed counter is invoked and starts
                      its way towards its destination until you play the
                      next note just to return to the place where the first
                      counter is.
   Boost: [On/Off] = Will enhance the waveform amplitude (NOTE! This option
                      has no overshoot check (if it would have, it would
                      take a LOT more CPU-time). This means that on some
                      occasions, there can be sudden distortions of the
                      sound when it peaks over the edges.)
```
[END]

#### <span id="page-13-1"></span>**1.16 Filter**

Filter:

Filter can be used either as a normal Lowpass or a Resonance filter. Start: [00-FF] = The start position. Repeat: [00-FF] = The repeat from position. RepEnd:  $[00-FF]$  = The repeat to position. Speed: [00-FF] = The speed of the Filter. Delay: [00-FF] = # of frames it will wait before starting the Filter. Turns/Spd: [00-FF] = # of times the Filter will go between the three points, Start, Repeat & RepEnd. 0 will repeat forever. Type: [Normal/Resonance] = Will switch between Lowpass & Resonance filter type. Init: [On/Off] = If On, start from beginning of Filter when a new note is played. If Off, it will continue from the current value. Step: [On/Off] = If On, Turns will shift to Speed and the effect will not update as usual. When you play a note and the speed is set to 0, the Filter will hold at that position until you play the next note. If the Speed value (Turns/Speed that is...) is set to 0, the current wavepart is played, but if there is any value set, the second Speed counter is invoked and starts its way towards its destination until you play the next note just to return to the place where the first counter is. Boost: [On/Off] = Will enhance the waveform amplitude (NOTE! This option has no overshoot check (if it would have, it would take a LOT more CPU-time). This means that on some occasions, there can be sudden distortions of the sound when it peaks over the edges.)

[END]

#### <span id="page-14-0"></span>**1.17 PlayLoop**

PlayLoop:

PlayLoop is a powerful command to move a little loop inside your sample to be able to do realtime effects on large samples. This command can also be used in conjunction with the MakeAnim effect when you want to calculate a synthesized instrument to a sample to save valuable CPU-time but not affect the flexibility of the instrument.

```
Start: [00000-1FFFE] = The start position.
Repeat: [00000-1FFFE] = The repeat from Position.
RepEnd: [00000-1FFFE] = The repeat to position.
LopLen: [00000-1FFFE] = The length of the loop (to be able to use real-
                        time effects on large samples, this must be set
                        to 16/32/64/128 or 256 (i.e. the WaveForm
                        length)).
LpStep: [000-680] = How long the loop will jump after each play-through.
  Wait: [00-FF] = # of frames it will wait before jumping to next LpStep.
 Delay: [00-FF] = # of frames to wait before the PlayLoop is executed.
```

```
Turns/Spd: [00-FF] = # of times the PlayLoop will go between the three
                    points, Start, Repeat & RepEnd. 0 will repeat forever.
     Init: [On/Off] = If On, start from beginning of PlayLoop when a new
                      note is played. If Off, it will continue from the
                      current value.
    Step: [On/Off] = If On, Turns will shift to Speed and the effect will
                      not update as usual. When you play a note and the
                      speed is set to 0, the PlayLoop will hold at that
                      position until you play the next note. If the Speed
                      value (Turns/Speed that is...) is set to 0, the
                      current wavepart is played, but if there is any value
                      set, the second Speed counter is invoked and starts
                      its way towards its destination until you play the
                      next note just to return to the place where the first
                      counter is.
    Stop: [On/Off] = If there is any value in Turns, the WaveSample
                      playback will stop after the last turn is played,
                      otherwise it will continue to play the last loop
                      forever.
```
#### <span id="page-15-0"></span>**1.18 Keyboard Commands**

RightMouseButton breaks playtune if it loops forever!

Keyboard Commands and Shortcuts:

Sequence Window

Sequence Editor

Part Editor

Instrument Window

Arpeggio Editor

#### <span id="page-15-1"></span>**1.19 Keyboard Commands in Sequence Window**

Keyboard Commands in Sequence Window:

```
RAmiga+E = Erase All
       RAmiga+L = Load Module
       RAmiga+S = Save Module
       RAmiga+A = Save Module As
       RAmiga+Q = Quit Musicline Editor
       RAmiqa+T = Add Tune
RAmiga+RShift+T = Remove Tune
```

```
RAlt+T = Clear Tune
         ~ = Toggle Sequence Window <-> Instrument Window
       Tab = Together Part \leftarrow Tune
LShift+Tab = Edit Cursor Selected Part & Toggle Part <-> Tune
     Space = Stop Tune,Part,Instrument = Total Silence
        F1 = Low/Med/High/Lame Octave
 LShift+F1 = Keyboard Mono/Poly
        F2 = Edit On/Off (When in Instr.Ed. toggle ArpList edit On/Off)
 LShift+F2 = EditMode Downwards/Column
        F6 = Play Tune From Cursor Position
  Shift+F6 = Play Tune From Beginning
        F7 = Play Part
```
#### <span id="page-16-0"></span>**1.20 Keyboard Commands in Instrument Window**

```
Keyboard Commands in Instrument Window:
       RAmiga+Q = Quit Musicline Editor
       RAmiqa+I = Add InstrumentRAmiga+RSHIFT+S = Remove Instrument
RAmiga+RSHIFT+W = Remove WaveSample
         RAlt+S = Remove UnusedInstruments
         RAlt+W = Remove UnusedWaveSamples
              ~ = Toggle Sequence Window <-> Instrument Window
          Space = Stop Tune, Part, Instrument = Total Silence
             F1 = Low/Med/High/Lame Octave
             F2 = Edit ArpList On/Off
             F6 = Play Tune
             F7 = Play Pattern
```
[END]

#### <span id="page-16-1"></span>**1.21 Keyboard Commands in Sequence Editor**

```
Keyboard Commands in Sequence Editor:
        Escape = Exit mark mode
      RAmiga+B = Mark block in tune (mark mode)
      RAmiga+V = Paste buffer to current channel
      RAmiga+C = Copy current channel to buffer
      RAmiga+X = Cut current channel to buffer
      RAmiga+Z = Swap current channel with buffer
If you are in mark mode:
      RAmiga+C = Copy block to buffer
```

```
RAmiga+X = Cut block to buffer (selected block is cleared)
 Shift+RAmiga+X = Cut block to buffer (selected block is removed)
If you have a block in buffer:
       RAmiga+V = Paste block in buffer to tune at cursorpos (overstr. mode)
 Shift+RAmiga+V = Paste block in buffer to tune at cursorpos (insert mode)
   RAmiga+Minus = Subs one from part or transpose column
   RAmiga+Plus = Adds one to part or transpose column
             F8 = WaitF9 = JumpF10 = EndReturn = Insert line in current channel
   Return+Shift = Insert line in all channels
      Backspace = Remove line in current channel
Backspace+Shift = Remove line in all channels
        Delete = Delete line in current channel
   Delete+Shift = Delete line in all channels
```

```
[END]
```
#### <span id="page-17-0"></span>**1.22 Keyboard Commands in Part Editor**

```
Keyboard Commands in Part Editor:
         Escape = Exit mark mode
       RAmiga+B = Mark block in part (mark mode)
       RAmiga+V = Paste buffer to part
      RAmiga+C = Copy part to buffer
       RAmiqa+X = Cut part to buffer
       RAmiga+Z = Swap part with buffer
If you are in mark mode:
       RAmiga+C = Copy block to buffer
       RAmiga+X = Cut block to buffer (selected block is cleared)
 Shift+RAmiga+X = Cut block to buffer (selected block is removed)
If you have a block in buffer:
       RAmiga+V = Paste block in buffer to part at cursorpos (overstr. mode)
 Shift+RAmiga+V = Paste block in buffer to part at cursorpos (insert mode)
       RAmiga+U = Transpose all instruments in part note up
       RAmiga+D = Transpose all instruments in part note down
RAmiga+RShift+U = Transpose all instruments in part octave up
RAmiga+RShift+D = Transpose all instruments in part octave down
         RAlt+U = Transpose selected instruments in pattern note up
         RAlt+D = Transpose selected instruments in pattern note down
  RAlt+RShift+U = Transpose selected instruments in pattern octave up
  RAlt+RShift+D = Transpose selected instruments in pattern octave down
             F9 = JumpF10 = End
```

```
Return = Insert column
   Return+Shift = Insert line
      Backspace = Remove column
Backspace+Shift = Remove line
         Delete = Delete column
  Delete+Shift = Delete line
```
## <span id="page-18-0"></span>**1.23 Keyboard Commands in Arpeggio Editor**

```
Keyboard Commands in Arpeggio Editor:
        Escape = Exit mark mode
       RAmiga+B = Mark block in part (mark mode)
       RAmiga+V = Paste buffer to table
       RAmiga+C = Copy table to buffer
       RAmiga+X = Cut table to buffer
       RAmiga+Z = Swap table with bufferIf you are in mark mode:
       RAmiga+C = Copy block to buffer
       RAmiga+X = Cut block to buffer (selected block is cleared)
Shift+RAmiga+X = Cut block to buffer (selected block is removed)
If you have a block in buffer:
       RAmiga+V = Paste block in buffer to arpg at cursorpos (overstr. mode)
Shift+RAmiga+V = Paste block in buffer to arpg at cursorpos (insert mode)
             F2 = Edit On/OffF9 = JumpF10 = End
        Return = Insert Line
     Backspace = Remove Line
        Delete = Delete Column
  Delete+Shift = Delete Line
[END]
```
### <span id="page-18-1"></span>**1.24 Part Effect Commands**

Part Effect Commands

00-0F Pitch Commands 10-1F Instrument Volume Commands 20-2F Channel Volume Commands

30-3F Master Volume Commands 40-4F Miscellanous Commands E0-EF ProTracker Commands

## <span id="page-19-0"></span>**1.25 Pitch Commands**

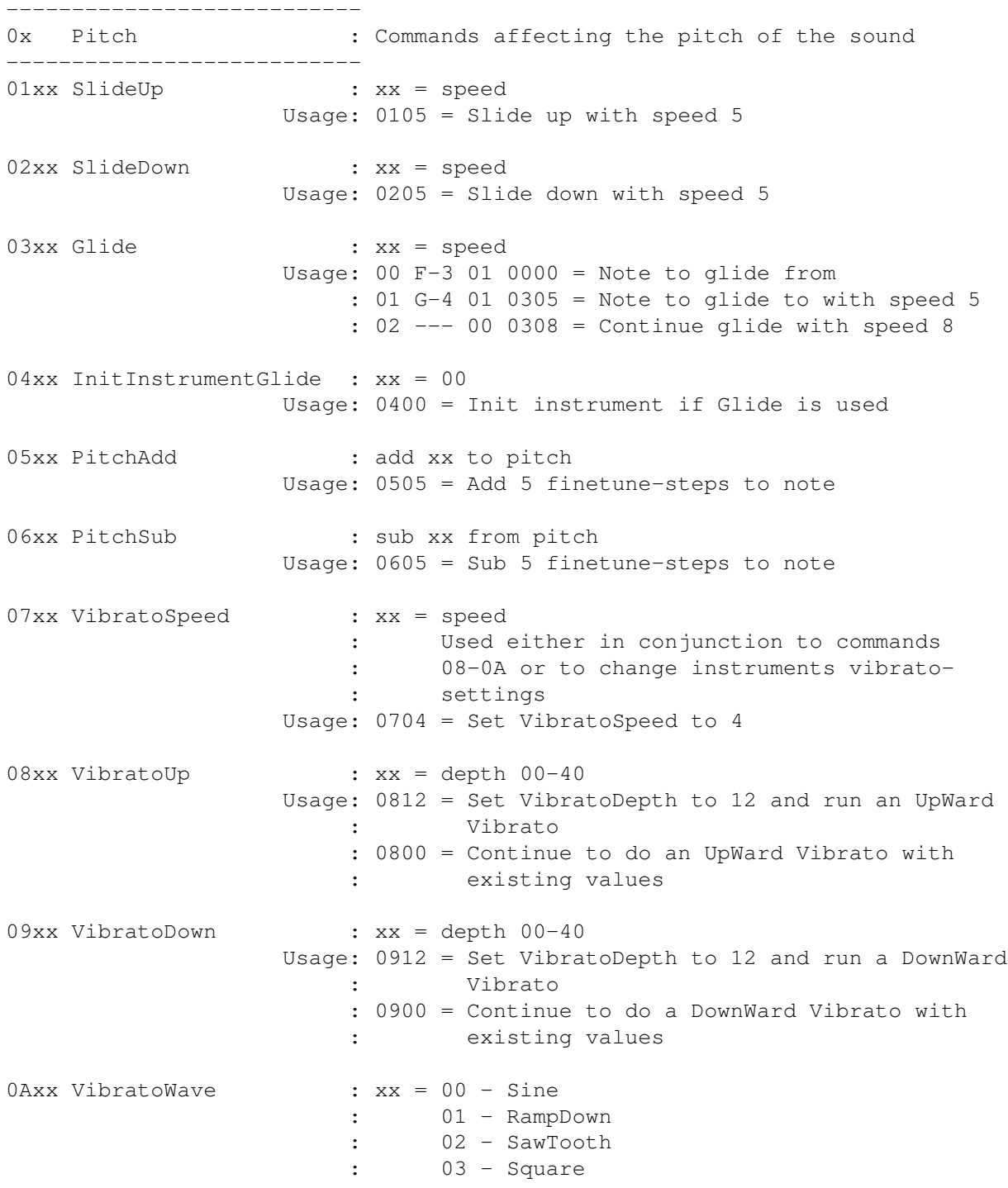

Usage: 0A02 = Set Vibrato WaveForm to SawTooth 0Bxx SetFineTune : xx = E1-1F Usage: 0B05 = Set FineTune value to +5 :

[END]

## <span id="page-20-0"></span>**1.26 Instrument Volume Commands**

```
---------------------------
1x Instrument Volume : Commands affecting the volume of the instruments
---------------------------
10xx SetVolume : xx = volume 00-40
                   Usage: 1015 = Set Volume to 15
11xx VolumeSlideUp : xx = speed
                   Usage: 1105 = Slide Volume up with speed 5
12xx VolumeSlideDown : xx = speed
                   Usage: 1205 = Slide Volume down with speed 5
13xx SetSlideToVolume : xx = volume 00-40
                   Usage: 1320 = Set SlideTo Volume to 20
14xx SlideToVolume : xx = speed
                   Usage: 00 F-3 01 1010... = Set Instrument Volume to 10: 01 --- 00 1335.. = Set SlideToVolume to 35
                        : 02 --- 00 1408.. = Continue slide with speed 8
                        : 03 --- 00 1400.. = Continue slide with previous
                                           : speed
15xx VolumeAdd : add xx to volume 00-40
                   Usage: 1510 = Add 10 to current Volume
16xx VolumeSub : sub xx from volume 00-40
                   Usage: 1612 = Sub 12 from current Volume
17xx TremoloSpeed : xx = speed
                        : Used either in conjunction to commands
                        : 18-1A or to change instruments Tremolo-
                        : settings
                   Usage: 0704 = Set TremoloSpeed to 4
18xx TremoloUp : xx = depth 00-40
                   Usage: 1812 = Set TremoloDepth to 12 and run an UpWard
                        : Tremolo
                        : 1800 = Continue to do an UpWard Tremolo with
                        : existing values
19xx TremoloDown : xx = depth 00-40
                   Usage: 1912 = Set TremoloDepth to 12 and run a DownWard
                               : Tremolo
                        : 1900 = Continue to do a DownWard Tremolo with
                        : existing values
```

```
1Axx TremoloWave : xx = 00 - sine
                      : 01 - rampdown
                      : 02 - sawtooth
                      : 03 - square
                 Usage: 1A02 = Set Tremolo WaveForm to SawTooth
```
## <span id="page-21-0"></span>**1.27 Channel Volume Commands**

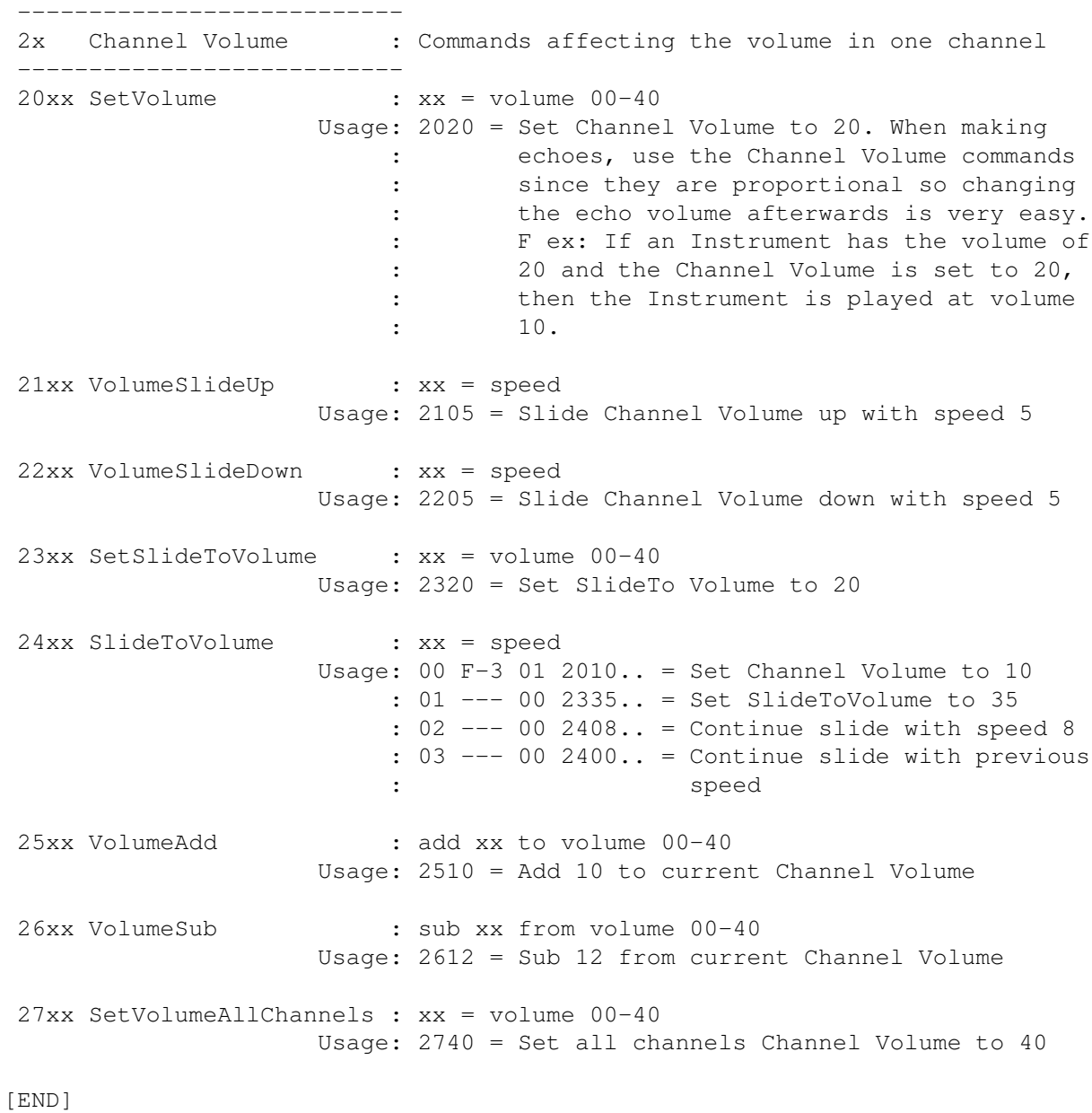

## <span id="page-21-1"></span>**1.28 Master Volume Commands**

--------------------------- 3x Master Volume : Commands affecting the volume of all channels --------------------------- 30xx SetVolume : xx = volume 00-40 Usage: 3040 = Set Master Volume to 40 31xx VolumeSlideUp : xx = speed Usage: 3105 = Slide Master Volume up with speed 5 32xx VolumeSlideDown : xx = speed Usage: 3205 = Slide Master Volume up with speed 5 33xx SetSlideToVolume : xx = volume 00-40 Usage: 3320 = Set SlideTo Volume to 20 34xx SlideToVolume : xx = speed Usage: 00 F-3 01 3010.. = Set Master Volume to 10 : 01 --- 00 3335.. = Set SlideToVolume to 35 : 02 --- 00 3408.. = Continue slide with speed 8 :  $03$  --- 00 3400.. = Continue slide with previous : speed 35xx VolumeAdd : add xx to volume 00-40 Usage: 3510 = Add 10 to current Master Volume 36xx VolumeSub : sub xx from volume 00-40 Usage: 3610 = Sub 10 from current Master Volume

[END]

## <span id="page-22-0"></span>**1.29 Miscellanous Commands**

--------------------------- 4x Miscellanous : Miscellanous commands --------------------------- 40xx SpeedOneChannel : xx = speed 00-1F Usage: 4005 = Set Speed in current channel to 5 : NOTE! When the next part is played, it : will go back to the default Speed. 41xx GrooveOneChannel : xx = speed 00-1F Usage: 4108 = Set Groove in current channel to 8 : NOTE! When the next part is played, it : will go back to the default Groove. 42xx SpeedAllChannels : xx = speed 00-1F / tempo 20-FF Usage: 4208 = Set all channels Speed to 6 43xx GrooveAllChannels : xx = speed 00-1F Usage: 4305 = Set all channels Groove to 5 44xx ArpeggioList : xx = ArpListnumber Usage: 4402 = Set current ArpList number to 02

```
45xx ArpeggioListOneStep : xx = ArpListnumber
                   Usage: 4503 = Play ArpList 03 one step
46xx Sustain : xx = 00 - release / 01 - hold
                   Usage: 4600 = If the Instrument is using [Hold Sustain]
                       : then release it.
                       : 4601 = If the Instrument is using [Normal
                        : Sustain] then hold it.
47xx Filter : xx = 00 - off / 01 - on
                   Usage: 4700 = Turn the Amiga's hardware filter off
48xx SampleOffset : xx = offset
                   Usage: 4813 = Start playing sample from position 1300
4900 RestartNoVolume : 00 = The only value possible
                   Usage: 4900 = Restarting the instrument without
                                restoring the volume
4Axx WaveSample : xx = WaveSample number
                   Usage: 4A12 = Use WaveSample nr 12
4Bxx InitInstrument : 00 = The only value possible
                   Usage: 4B00 = Restart all instrument effects, but not
                       : the WaveSample
```
## <span id="page-23-0"></span>**1.30 ProTracker Commands**

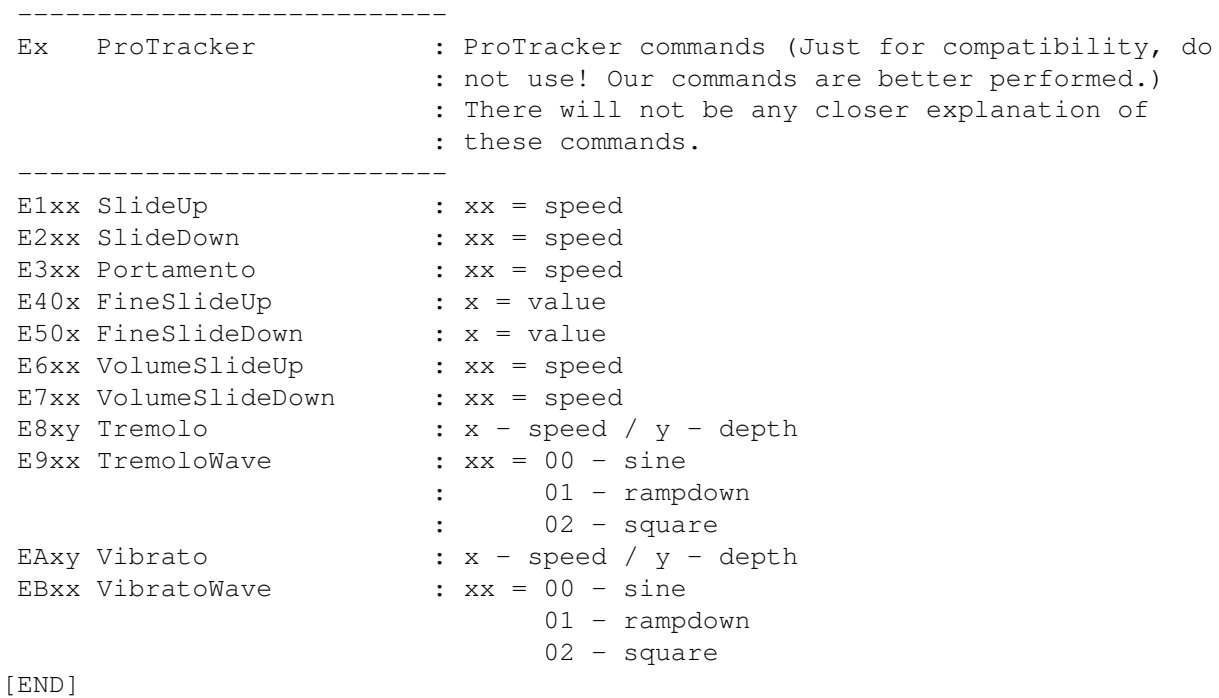

## <span id="page-24-0"></span>**1.31 How to contact us!**

Write to:

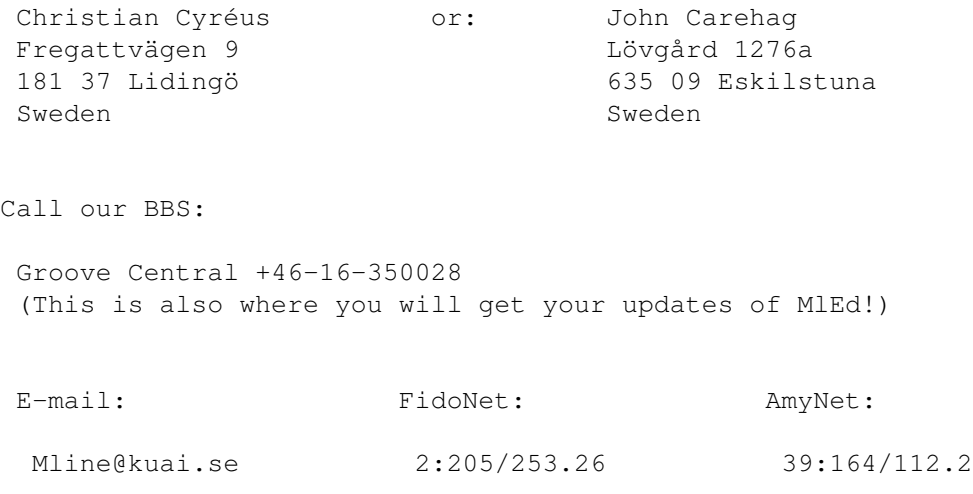

[END]

#### <span id="page-24-1"></span>**1.32 How to register**

You can pay by sending a Eurocheque or bills along with the disk. (Om du är svensk så är PostGiro att föredra. Skriv namn, födelsedatum och Musicline på blanketten och glöm ej att skicka disken!) Fill in the registration form and send a DISK with the file ´RegistrationForm.txt´ to: Christian Cyreus or: John Carehag Fregattvägen 9 Lövgård 1276a 181 37 Lidingö 635 09 Eskilstuna Sweden Sweden The PG numbers are only for Swedes! Christian: John: PGnr: 600 40 82-1 PGnr: 639 44 07-8 Registration fees: Sweden : 160 SKR Norway : 140 NOK Denmark: 120 DKK Finland: 100 FMK U.K. : 13 UK£ U.S.A. : 20 US\$ Germany: 30 DEM France : 100 FFR If you don´t live in one of the above mentioned countries, please send the money in either one of the currencies (preferably in SKR).

#### <span id="page-25-0"></span>**1.33 Screen layout & buttons**

It is not easy to explain everything about a screen and its  $\leftrightarrow$ buttons, but we'll give it a try...

Since this is a true systemfriendly program, the layout is also - system friendly! That means, an own screen with some windows on it. There are of course also some menus, but we will check them out later.

> Sequence Editor Sequencer menus Instrument Editor InstrEd menus

#### <span id="page-25-1"></span>**1.34 Sequence Editor Layout**

On the top left of the window is the sequencer area. Here you  $\leftrightarrow$ have all the data for all of the eight tracks. Highest to the left are four texts: Seq.Pos, Part, Prt.Pos, Transp.

To the right of each word, you can see some figures. They show the current value of just that variable. F.ex, if the Seq.Pos shows 09, then the current step played in the sequencer is step 09. These values are shown to let you get a grip over where you are in the song. To the right of the Seq.Pos nr is the Channel On/Off button. This is easy to use. If it's empty, then it's off. If there is a mark in it, it's On! Below the On/Off button, you have a VU-meter to indicate your instruments playing. This can be turned On or Off with the button named - that's right - VU at the far right part of the screen. Below all these figures, you've got the sequencer editor. It looks something like this: 00 000 00 000 00 000 00 000 00 000 00 000 00 000 00 000 00 01 000 00 000 00...and so on...  $\setminus$   $\setminus$   $\setminus$   $\setminus$   $\setminus$   $\setminus$   $\setminus$ 

\ \ \ Next channel. Same values as the first and so on... \ \ Transpose value Part number or sequencer command Sequencer step

A closer description of what you can write here is found at the

Structures section in this Guide-file.

You will also notice som horizontal lines underscoring some steps in both the sequencer and the part. They are showing the currently playing step/ note,

To the right of the VU On/Off button, you've got the Edit On/Off button. It works just like the VU and channel buttons. This can also be in- & revoked with the F2 key.

Below that button, there are six other buttons:

PlayMode: Choose between Four and Eight channels. Octave: Choose between Low/Med/High/Lame octave. You can also use F1. Keyboard: Choose between Mono and Poly mode. You can also use Shift+F1. EditMode: Choose between Down and Column mode. Scroll: Choose between Off/Part/Seq/Seq&Part. It selects what to scroll Follow: Choose between Off and Channel mode. It means that the parteditor will show the current part in the current track.

Beneath the Sequencer area, you will find four other buttons:

- ?: Brings up the Info Window. Here you can write something about your excellent work.
- Tune: Plays the tune from current step. If used with Shift it will restart the tune. You can also use F6 & Shift+F6. Part: Plays the current part. You can also use F7. Stop: Stop all sound activity. You can also use Space.

To the right of the Stop button, there is a text stating 'Part' and there is a small box and two arrows beside it. This is where you select which part to watch/edit.

The next bevelbox below, is the Part Editor. Here you can edit your parts to use in the sequencer.

A closer description of what you can write here is found at the

Structures section in this Guide-file.

To the right of the Part Editor are two windows. Instruments and Tunes. They contain just the things they say they do - Instruments and Tunes. Just point'n'click on the object you want and it's selected.

Below the Tunes window, there are some settings.

Tempo: The base tempo setting. Defaults to \$7D (#125) Speed: The base speed of the tune. Groove: The base groove of the tune. This is a second speed counter, which only executes at every odd step of the tune. If you f.ex set the speed to 9 and the groove to 5, you will get a more 'live' feeling in your tune. Volume: The master volume of the tune.

The small bevelbox to the left of Tempo show the base BPM of the tune.

(calulated on 4/4).

[END]

#### <span id="page-27-0"></span>**1.35 Sequencer menus**

Transpose

If a menu item has a keyboard shortcut, it will be shown to the right of the item in the program. If a command has an asterisk  $(*)$  in front of it, it's configurable in the MlEd.config file. The Load/Save standard directorys are configurable in that file.

```
Project:
 Erase... : Erases all current data from memory
* Load... : Loads a new MlEd or PT-module
* Save... <br>* Save as... <br>* Save as... <br>* Saves current module to a selected n
 Save as... : Saves current module to a selected name<br>Delete... : Selete file from disk
                      : Delete file from disk
 Help
   Part Commands : Short help with all Part Effects
   Hotkeys & Structures : Help for all keyboard shortcuts
 How to contact us... : A contact page...
 About... : Woow! We made it!
 Quit... : Hasta la Vista...
Window
 Instrument Editor : Swap to Instrument Editor
Note: If we state 'current region', we mean the currently marked region
     or, if none selected, the current part or track.
Edit
 Swap : Swap current region with buffer
 Cut : Cut current region and put into buffer
 Copy : Copy current region into buffer
 Paste : Paste from buffer to current position
 Mark : Select a region to edit
 Add
   Tune : Add a new Subtune
 Clear
   Tune... : Clear current Subtune
   All Parts... : Clear all parts
 Remove
   Tune... : Remove current tune
   All Tunes... : Remove all tunes
   Unused Parts... : Remove all unused parts
Note: All Transpose commands reflects on current part.
```
Instrument Note Up : Transpose current instrument one note up Note Down : Transpose current instrument one note up Octave Up : Transpose current instrument one octave up Octave Down : Transpose current instrument one octave down All Instruments

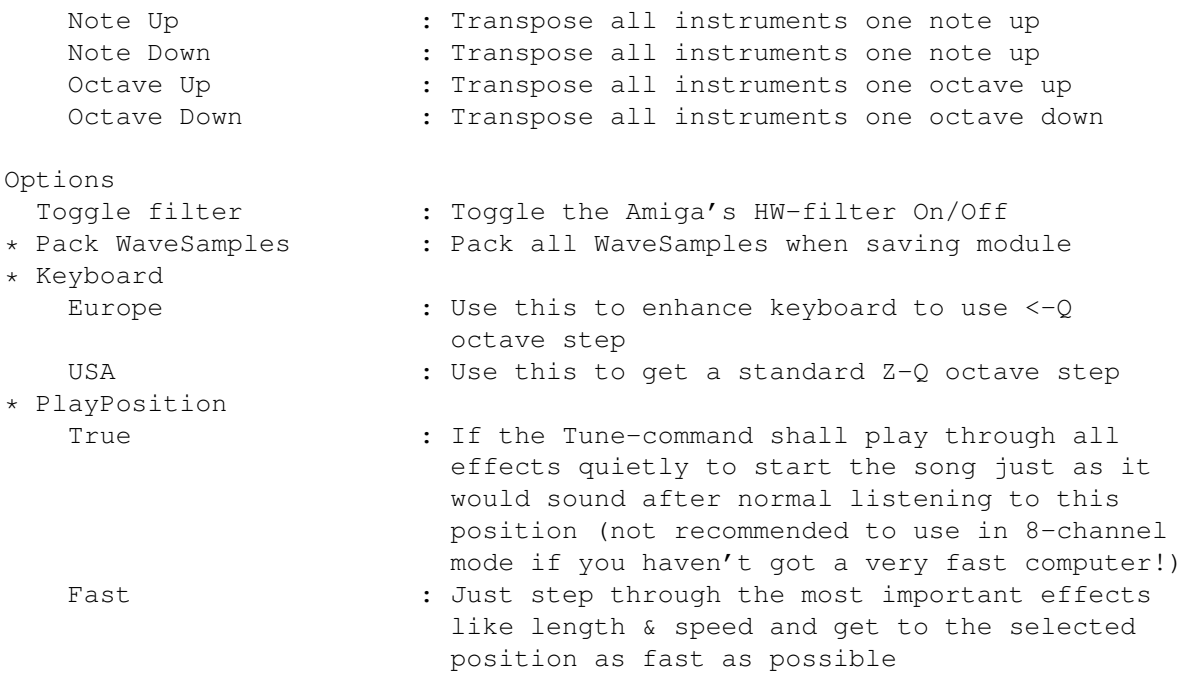

#### <span id="page-28-0"></span>**1.36 Instrument Editor Layout**

On the top left you have three buttons:

Tuningtone: Generates a tone played at 440Hz to use to tune your instruments Octave: Choose between Low/Med/High/Lame octave. You can also use F1. Keyboard: Choose between Mono and Poly mode. You can also use Shift+F1.

Below them are some Instrument parameters:

- Wave Length: 10/20/40/80/100 hex-bytes length of the waveform. (The longer waveform you've got, the deeper sound you'll get)
	- Volume: [00-40] The volume of the instrument.
	- Finetune: [E1-1F] Finetuning one note up, one down (one step left) Semitone: [F5-0B] This can be used if you have two samples, which are sampled on different frequencies and want to use them on the same note. F.ex, if a lead plays a C when you press C-3 and a chord plays an F when pressing the same note, you can downtune the chord to play a C by setting the Semitone value to FB. The same procedure, but reverse, can be used if you want the lead to play an F by setting Semitone to 5. It can transpose one octave up, one down.
		- Glide: [00-FF] A nice little effect used in a lot of synthesizers. When you play a note followed by another, the pitch will 'glide' to the second note (and the rest that follows..) with the selected speed.
- Transposable: [On/Off] If setting is On, the instrument will transpose if you use it in a part that is transposed in the sequencer. If it's Off, it won't.

In the middle of the screen you have the Instrument Effects. The variables

used in these effects are presented in the Instrument Structure Effects chapter in this Guide.

The buttons next right of the effect names are used to choose which effect that shall be edited. The next boxes are used to switch an effect On/Off. The upper right part of the screen is used to display the effect variables of the currently selected effect.

On the lower right, there are two buttons:

Wavesample Parameters: Uses the following variables

Start: Where in the sample the playback should start. Loop: Where in the sample the loop should start. End: Where the playback and loop should end. Loop Length: The length of the loop. Ws Length: The length of the wavesample. Loop On/Off button

Waveform Visualizer: A scope that shows the current state of the waveform. This is not a 'Sample-shower', because it will only show waveforms that are \$10/20/40/80/100 bytes and also if the loop is any of these lengths. It is mainly here to let you see what is happening to the waveform when you put effects on it, but also as an ImpFactor! ;)

On the lower left and middle part of the screen is the Instrument and Wavesample selection windows. Choose an Instrument and the wavesample used in it will be selected in the other window.

[END]

## <span id="page-29-0"></span>**1.37 Instrument Editor Menus**

If a menu item has a keyboard shortcut, it will be shown to the right of the item in the program. If a command has an asterisk  $(*)$  in front of it, it's configurable in the MlEd.config file.

```
Project
 Load
   Instrument... : Load instrument
  Sample(s)... : Load sample(s)
  Wave(s) \ldots : Load waveform(s)
 Save
   Instrument... : Save current instrument
   IFF Wavesample... : Save current wavesample as IFF<br>RAW Wavesample... : Save current wavesample as RAW
* RAW Wavesample... : Save current wavesample as RAW
 Help
   Arpeggio Editor : Arpeggio Editor commands
   Hotkeys & Structures : Help for all keyboard shortcuts
 Quit...
Window
 Sequencer : Swap to Sequencer window
```
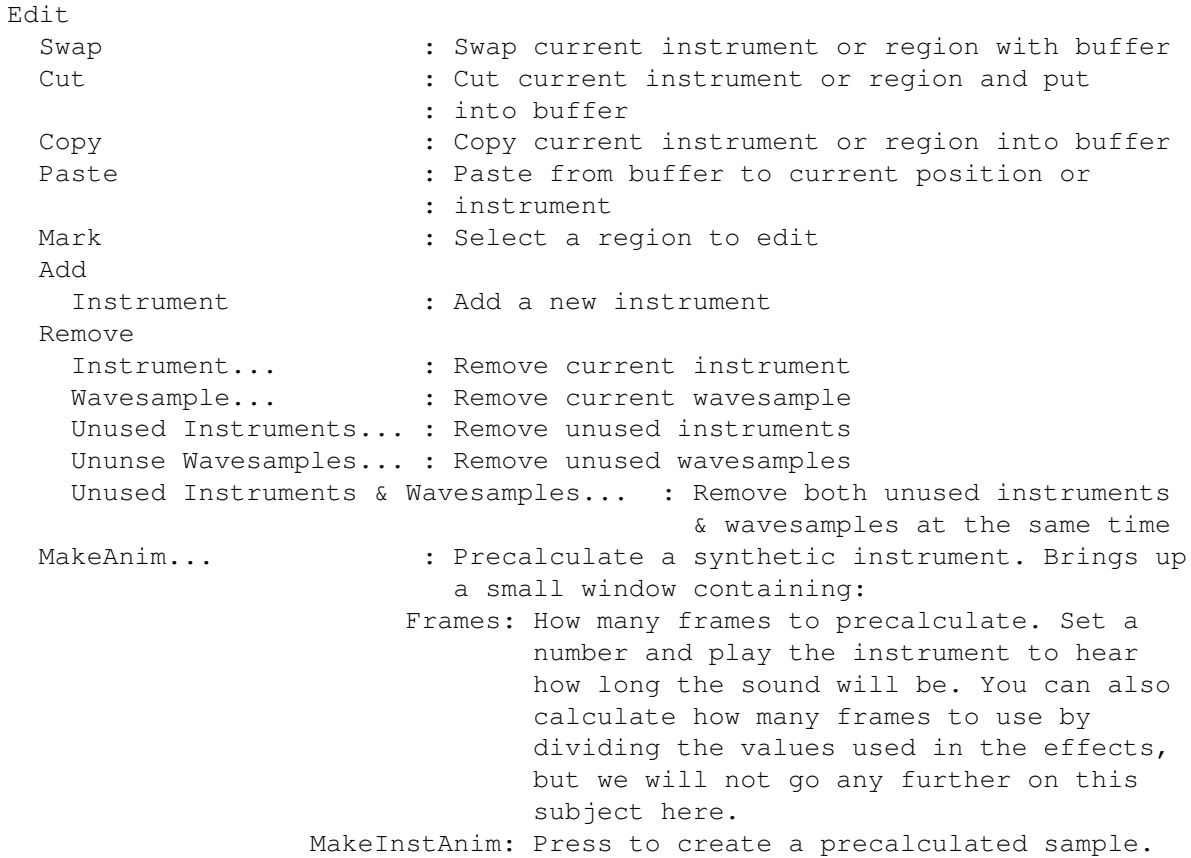

NOTE! Not all instruments are possible to make anims out of. If some of the values are odd, they may create an instrument that won't sound the same ever and is impossible to loop. When you use MakeAnim, consider that if you f.ex calculate a \$100-waveform with 32 frames, then it will take 32\*256 bytes=8kb. When you press MakeInstAnim it will also calculate a PlayLoop structure for you which you maybe will have to redefine a little to make it suit your needs. This effect is best to utilize if you use the Resonance and Filter effects, since they are the ones that takes most CPU-time. It is of course also possible to put realtime effects on the precalculated sample afterwards, and remake the MakeAnim command as many times as you like. This saves a lot of CPU-time, since each much more timeconsuming to calculate the effects in realtime than playing precalculated waveforms, of course! The only negative effect is, that the sounds takes more memory and are not always possible to animate. It will not affect the flexibility of the instrument, as it uses the waveforms like they should be realtime calculated. Of course, you don't need to save the original instrument after you have animated it, since this method makes a completely new instrument structure and wavesample.

[END]

#### <span id="page-30-0"></span>**1.38 Structures**

Structures

Sequencer Structure

Part Structure

#### <span id="page-31-0"></span>**1.39 Sequencer Structure**

```
Channel Data
        000 00
            \setminus\ Transpose
              Part
   Wait (F8)
        W00 00
         \lambda \ \lambda = \lambda\ \ Speed (00 = current speed)
            \ Length
             Wait
        From version 1.10 and upwards, the W is changed to a graphical mark
        that looks like a Pause sign on a VCR, CD or taperecorder.
   Jump backward (F9)
        J00 00
         \lambda \lambda = \lambda\ \ Number of jumps (00 = jump always)
            \ Position
             Jump backward to channel position
        From version 1.10 and upwards, the J is changed to a graphical mark
        that looks like an upwards arrow.
   End of Voice (F10)
        E00 00
         \lambda \ \lambda = \lambda\ Unused
           End of Voice
        From version 1.10 and upwards, the E is changed to a graphical mark
        that looks like a Stop sign on a VCR, CD or taperecorder.
[END]
```
### <span id="page-31-1"></span>**1.40 Part Effects Structure**

```
Part Effects Structure
```

```
Part Data Also Effect nrs & parameters.
                   / / / /
  00 --- 00 00xy 0000 0000 0000 0000
       \lambda \ \lambda \ \lambda\ \ \ \ Effect Parameter
      \ \ \ Effect Number
       \ \ Instrument
        \ Note
        Position
```
#### <span id="page-32-0"></span>**1.41 Program History**

History Since Version 1.00 of Musicline Editor ¯¯¯¯¯¯¯¯¯¯¯¯¯¯¯¯¯¯¯¯¯¯¯¯¯¯¯¯¯¯¯¯¯¯¯¯¯¯¯¯¯¯¯¯¯¯¯¯ V1.01: Release date 950331 \_ \_ \_ \_ \_ \_ \_ \_ \_ \_ \_ \_ ·Fatal bug when removing a tune in some cases. ·HDInstaller + some other scripts fixed to work correctly. ·Having a delayed note in the arpeggio didn't work as we wanted. ·Toggle between the Sequencer and Instrument Editor, inserted in the menu. ·The annoying Register Me Requesters changed to pop up only on startup and when quitting. V1.02: Release date 950401 ¯¯¯¯¯¯¯¯¯¯¯¯¯¯¯¯¯¯¯¯¯¯¯¯¯¯¯ ·Online Hotkey & Structure Help. ·Waveform length gadget changed into hexadecimal. V1.03: Release date 950406 ¯¯¯¯¯¯¯¯¯¯¯¯¯¯¯¯¯¯¯¯¯¯¯¯¯¯¯ ·FixedNote in the Arpeggio was transposed in the sequencer. ·If you started Musicline Editor two times from WB then the 'Musicline is already running' didn't appear and the window couldn't be removed. ·The arpeggio was interrupted if you pressed the Arpeggio Editor button. ·The PC.MOD files now loadable correctly. ·Adding a tune when the Tune listview gadget was scrolled horizontal,

V1.04: Release date 950515 . <del>.</del> . . . . . . . . .

the new tune text was

·Save Instrument filled out the text string to 20 digits with spaces when a ProTracker module was loaded. ·HotKey for Edit On/Off in the Arpeggio Editor added to F2. ·Some PlayLoop bugs removed. ·Remove Unused Wavesamples now renumbers

printed at the current horizontal position.

¯¯¯¯¯¯¯¯¯¯¯¯¯¯¯¯¯¯¯¯¯¯¯¯¯¯¯

the WaveSample command in the Parts. ·Large samples made the Wavesample Parameters bug. ·A bug in the Arpeggio keyboard replayer removed. ·Make Anim of a Wavesample caused the computer a system failure. V1.05: Release date 950605 ¯¯¯¯¯¯¯¯¯¯¯¯¯¯¯¯¯¯¯¯¯¯¯¯¯¯¯ ·Prefix "Ml.#?" added to Load Module and Save Module As. ·Separate pathes for Waveforms and Samples concerning Load and Save. ·Version string added for the Version command. ·The HD Installer is now replaced with Commodores installer! V1.06: Release date 950622 \_\_\_\_\_\_\_\_\_\_\_\_\_\_\_\_\_\_ ·Load module pattern is now (Ml.#?|Mod.#?). ·The path to commodores installer is now ok. ·Bug fixed in the installer script, musicline.font will now be installed. V1.07: Release date 950713 ¯¯¯¯¯¯¯¯¯¯¯¯¯¯¯¯¯¯¯¯¯¯¯¯¯¯¯ ·Registration fee has been lowered to \$20 (160 SEK) ·Load module pattern is now (Ml.#?|Mod.#?|#?.Mod). Ml. replaces Mod. and .Mod when saving the Module. ·ProTracker import has been improved to cut duplicate Parts and remove unused Instruments + some bugs fixed. ·An Info Page is now added to the program and will be saved in the Module structure. ·Remove Unused Parts function applied to the menu. ·Cut/Copy/Paste and Swap in the Arpeggio Editor had a bug which has been removed. V1.08: Release date 950718 ¯¯¯¯¯¯¯¯¯¯¯¯¯¯¯¯¯¯¯¯¯¯¯¯¯¯¯ ·Sequencer layout has been changed to a smaller font due to lack of space. ·A bug in the renumbering of the Parts in the ProTracker import duplicate Part routine fixed. ·The Info Page has been made larger. V1.09: Release date 950720 ¯¯¯¯¯¯¯¯¯¯¯¯¯¯¯¯¯¯¯¯¯¯¯¯¯¯¯ ·A bug in Remove Instrument removed, it didn't renumber the Instruments in the Parts correctly. ·When removing a Tune with 4Ch PlayMode and then it selected a Tune with 8Ch PlayMode it didn't change the PlayMode to 8Ch. ·Pressing return in the Part number gadget will now result in that the cursor will be placed in the Part editor. ·You can now play Instruments on the keyboard while Caps Lock is activated. ·If MlEd can't open Musicline fonts, then a message will popup. ·A requester when trying to load a PowerPacked ProTracker file will pop up. V1.10: Release date 950726

·You can now watch where the Tune is playing, which Part it plays, where in the Part it's playing and which Transpose it plays with. ·White underlines now follows the Tune and Part performance during Tune play or Part play. ·Two white vertical lines will show which Channel is beeing used when playing a Part or an Instrument on the keyboard. ·Scroll routines have been improved to be faster. ·Cursors, Marks and White underlines fixed so it doesn't flicker when scrolling the Sequencer or the Part. ·Scroll Part or Sequencer or Sequencer & Part together along with performance has been implemented. ·You can now follow the Tune in a singel Voice/Channel, and that will be shown in the Part. ·An real sample sensitive VU meter (bar type) has been implemented.

V1.11: Release date 950809 ¯¯¯¯¯¯¯¯¯¯¯¯¯¯¯¯¯¯¯¯¯¯¯¯¯¯¯

- ·Set mix wave window bug is now removed.
- ·The arpeggio editor now works on 68000 machines.
- ·The help windows are now smaller.
- ·Tune, Instrument, Wavesample string gadgets now resets to zero position when enter is pressed.

[END]